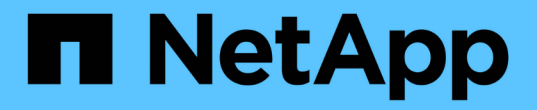

## 审核日志文件格式 StorageGRID 11.5

NetApp April 11, 2024

This PDF was generated from https://docs.netapp.com/zh-cn/storagegrid-115/audit/using-audit-explaintool.html on April 11, 2024. Always check docs.netapp.com for the latest.

# 目录

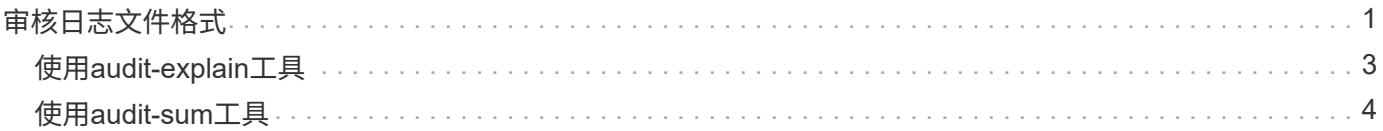

# <span id="page-2-0"></span>审核日志文件格式

审核日志文件位于每个管理节点上,其中包含一组单独的审核消息。

每个审核消息都包含以下内容:

•触发审核消息( ATIM )的事件的协调世界时( UTC ),格式为 ISO 8601 ,后跟一个空格:

*YYYY-MM-DDTHH:MM:SS.UUUUUU*、其中 *UUUUUU* 为微秒。

• 审核消息本身、括在方括号内、以开头 AUDT。

以下示例显示了一个审核日志文件中的三条审核消息(为便于阅读,添加了换行符)。这些消息是在租户创建 S3 存储分段并向该存储分段添加两个对象时生成的。

```
2019-08-07T18:43:30.247711
[AUDT:[RSLT(FC32):SUCS][CNID(UI64):1565149504991681][TIME(UI64):73520][SAI
P(IPAD):"10.224.2.255"][S3AI(CSTR):"17530064241597054718"]
[SACC(CSTR):"s3tenant"][S3AK(CSTR):"SGKH9100SCkNB8M3MTWNt-
PhoTDwB9JOk7PtyLkQmA=="][SUSR(CSTR):"urn:sgws:identity::175300642415970547
18:root"]
[SBAI(CSTR):"17530064241597054718"][SBAC(CSTR):"s3tenant"][S3BK(CSTR):"buc
ket1"][AVER(UI32):10][ATIM(UI64):1565203410247711]
[ATYP(FC32):SPUT][ANID(UI32):12454421][AMID(FC32):S3RQ][ATID(UI64):7074142
142472611085]]
```

```
2019-08-07T18:43:30.783597
[AUDT:[RSLT(FC32):SUCS][CNID(UI64):1565149504991696][TIME(UI64):120713][SA
IP(IPAD):"10.224.2.255"][S3AI(CSTR):"17530064241597054718"]
[SACC(CSTR):"s3tenant"][S3AK(CSTR):"SGKH9100SCkNB8M3MTWNt-
PhoTDwB9JOk7PtyLkQmA=="][SUSR(CSTR):"urn:sgws:identity::175300642415970547
18:root"]
[SBAI(CSTR):"17530064241597054718"][SBAC(CSTR):"s3tenant"][S3BK(CSTR):"buc
ket1"][S3KY(CSTR):"fh-small-0"]
[CBID(UI64):0x779557A069B2C037][UUID(CSTR):"94BA6949-38E1-4B0C-BC80-
EB44FB4FCC7F"][CSIZ(UI64):1024][AVER(UI32):10]
[ATIM(UI64):1565203410783597][ATYP(FC32):SPUT][ANID(UI32):12454421][AMID(F
C32):S3RQ][ATID(UI64):8439606722108456022]]
```
2019-08-07T18:43:30.784558

```
[AUDT:[RSLT(FC32):SUCS][CNID(UI64):1565149504991693][TIME(UI64):121666][SA
IP(IPAD):"10.224.2.255"][S3AI(CSTR):"17530064241597054718"]
[SACC(CSTR):"s3tenant"][S3AK(CSTR):"SGKH9100SCkNB8M3MTWNt-
PhoTDwB9JOk7PtyLkQmA=="][SUSR(CSTR):"urn:sgws:identity::175300642415970547
18:root"]
[SBAI(CSTR):"17530064241597054718"][SBAC(CSTR):"s3tenant"][S3BK(CSTR):"buc
ket1"][S3KY(CSTR):"fh-small-2000"]
[CBID(UI64):0x180CBD8E678EED17][UUID(CSTR):"19CE06D0-D2CF-4B03-9C38-
E578D66F7ADD"][CSIZ(UI64):1024][AVER(UI32):10]
[ATIM(UI64):1565203410784558][ATYP(FC32):SPUT][ANID(UI32):12454421][AMID(F
C32):S3RQ][ATID(UI64):13489590586043706682]]
```

```
以默认格式,审核日志文件中的审核消息不易阅读或解释。您可以使用 audit-explain 用于获取审核日志中
审核消息的简化摘要的工具。您可以使用 audit-sum 用于汇总记录了多少个写入、读取和删除操作以及这些操
作所需的时间的工具。
```
相关信息

["](#page-4-0)[使用](#page-4-0)[audit-explain](#page-4-0)[工具](#page-4-0)["](#page-4-0)

["](#page-5-0)[使用](#page-5-0)[audit-sum](#page-5-0)[工具](#page-5-0)["](#page-5-0)

## <span id="page-4-0"></span>使用**audit-explain**工具

您可以使用 audit-explain 用于将审核日志中的审核消息转换为易于阅读的格式的工 具。

您需要的内容

- 您必须具有特定的访问权限。
- 您必须具有 Passwords.txt 文件
- 您必须知道主管理节点的 IP 地址。

关于此任务

。 audit-explain 主管理节点上提供的工具可在审核日志中提供审核消息的简化摘要。

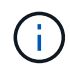

。 audit-explain 此工具主要供技术支持在故障排除操作期间使用。正在处理 auditexplain 查询可能会占用大量CPU资源、这可能会影响StorageGRID 操作。

此示例显示了中的典型输出 audit-explain 工具。当帐户 ID 为 92484777680322627870 的 S3 租户使用 S3 PUT 请求创建名为 "Bucket1" 的存储分段并向该存储分段添加三个对象时,会生成这四条 SPUT 审核消息。

SPUT S3 PUT bucket bucket1 account:92484777680322627870 usec:124673 SPUT S3 PUT object bucket1/part1.txt tenant:92484777680322627870 cbid:9DCB157394F99FE5 usec:101485 SPUT S3 PUT object bucket1/part2.txt tenant:92484777680322627870 cbid:3CFBB07AB3D32CA9 usec:102804 SPUT S3 PUT object bucket1/part3.txt tenant:92484777680322627870 cbid:5373D73831ECC743 usec:93874

。 audit-explain 工具可以处理纯审核日志或压缩的审核日志。例如:

audit-explain audit.log

audit-explain 2019-08-12.txt.gz

。 audit-explain 该工具还可以同时处理多个文件。例如:

audit-explain audit.log 2019-08-12.txt.gz 2019-08-13.txt.gz

audit-explain /var/local/audit/export/\*

最后、 audit-explain 工具可以接受来自管道的输入、这样您可以使用筛选和预处理输入 grep 命令或其他

方式。例如:

grep SPUT audit.log | audit-explain

grep bucket-name audit.log | audit-explain

由于审核日志可能非常大且解析速度较慢、因此您可以通过筛选要查看和运行的部分来节省时间 auditexplain 而不是整个文件。

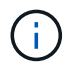

。 audit-explain 工具不接受将压缩文件作为管道输入。要处理压缩的文件、请以命令行参数 形式提供其文件名、或者使用 zcat 用于先解压缩文件的工具。例如:

zcat audit.log.gz | audit-explain

使用 help (-h) 选项以查看可用选项。例如:

\$ audit-explain -h

#### 步骤

- 1. 登录到主管理节点:
	- a. 输入以下命令: ssh admin@*primary\_Admin\_Node\_IP*

b. 输入中列出的密码 Passwords.txt 文件

- 2. 输入以下命令、其中 /var/local/audit/export/audit.log 表示要分析的一个或多个文件的名称和位 置:
	- \$ audit-explain /var/local/audit/export/audit.log
	- 。 audit-explain 该工具可打印指定文件中所有消息的可读解释。

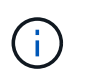

为了缩短行长度并提高可读性,默认情况下不会显示时间戳。如果要查看时间戳、请使用时 间戳 (-t)选项。

相关信息

["SPUT](https://docs.netapp.com/zh-cn/storagegrid-115/audit/sput-s3-put.html) [:](https://docs.netapp.com/zh-cn/storagegrid-115/audit/sput-s3-put.html) [S3 PUT"](https://docs.netapp.com/zh-cn/storagegrid-115/audit/sput-s3-put.html)

## <span id="page-5-0"></span>使用**audit-sum**工具

您可以使用 audit-sum 用于计算写入、读取、磁头和删除审核消息的计数以及查看每种 操作类型的最小、最大和平均时间(或大小)的工具。

您需要的内容

- 您必须具有特定的访问权限。
- 您必须具有 Passwords.txt 文件
- 您必须知道主管理节点的 IP 地址。

### 关于此任务

。 audit-sum 主管理节点上提供的工具总结了记录的写入、读取和删除操作的数量以及这些操作所需的时间。

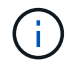

。 audit-sum 此工具主要供技术支持在故障排除操作期间使用。正在处理 audit-sum 查询可 能会占用大量CPU资源、这可能会影响StorageGRID 操作。

此示例显示了中的典型输出 audit-sum 工具。此示例显示了协议操作所需的时间。

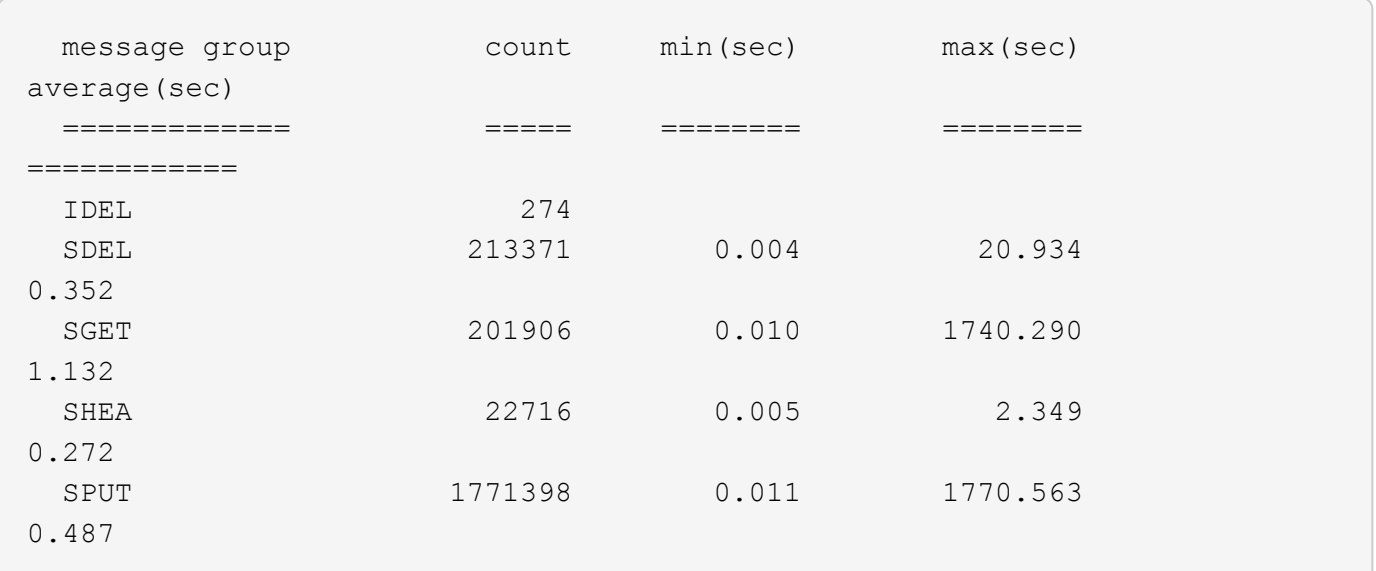

。 audit-sum 工具可在审核日志中提供以下S3、Swift和ILM审核消息的计数和时间:

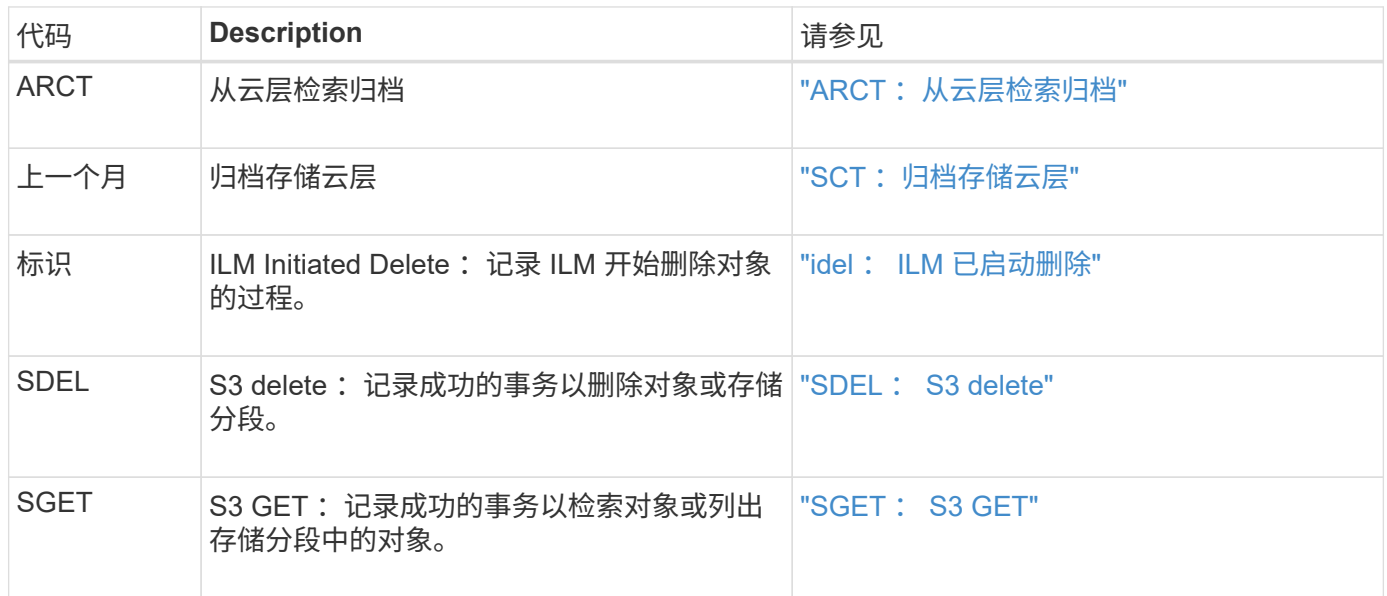

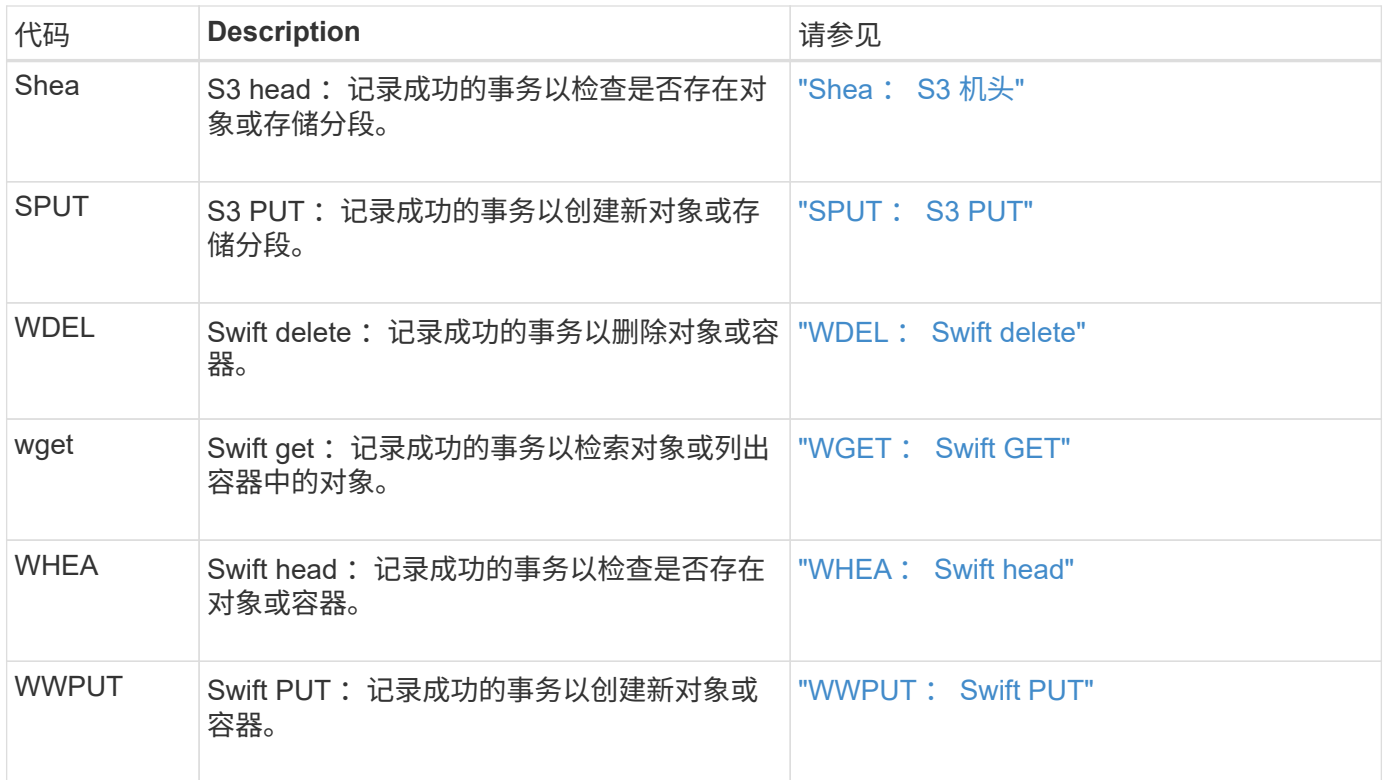

。 audit-sum 工具可以处理纯审核日志或压缩的审核日志。例如:

audit-sum audit.log

audit-sum 2019-08-12.txt.gz

。 audit-sum 该工具还可以同时处理多个文件。例如:

audit-sum audit.log 2019-08-12.txt.gz 2019-08-13.txt.gz

audit-sum /var/local/audit/export/\*

最后、 audit-sum 工具还可以接受来自管道的输入、这样您可以使用筛选和预处理输入 grep 命令或其他方 式。例如:

grep WGET audit.log | audit-sum

grep bucket1 audit.log | audit-sum

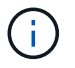

此工具不接受将压缩文件作为管道输入。要处理压缩的文件、请以命令行参数形式提供其文件 名、或者使用 zcat 用于先解压缩文件的工具。例如:

audit-sum audit.log.gz

zcat audit.log.gz | audit-sum

您可以使用命令行选项将存储分段上的操作与对象上的操作分开进行汇总,或者按存储分段名称,时间段或目标 类型对消息摘要进行分组。默认情况下、摘要显示最小、最大和平均操作时间、但您可以使用 size (-s) 可选 择查看对象大小。

使用 help (-h) 选项以查看可用选项。例如:

\$ audit-sum -h

步骤

1. 登录到主管理节点:

a. 输入以下命令: ssh admin@*primary\_Admin\_Node\_IP*

b. 输入中列出的密码 Passwords.txt 文件

- 2. 如果要分析与写入,读取,磁头和删除操作相关的所有消息,请执行以下步骤:
	- a. 输入以下命令、其中 /var/local/audit/export/audit.log 表示要分析的一个或多个文件的名称 和位置:

\$ audit-sum /var/local/audit/export/audit.log

此示例显示了中的典型输出 audit-sum 工具。此示例显示了协议操作所需的时间。

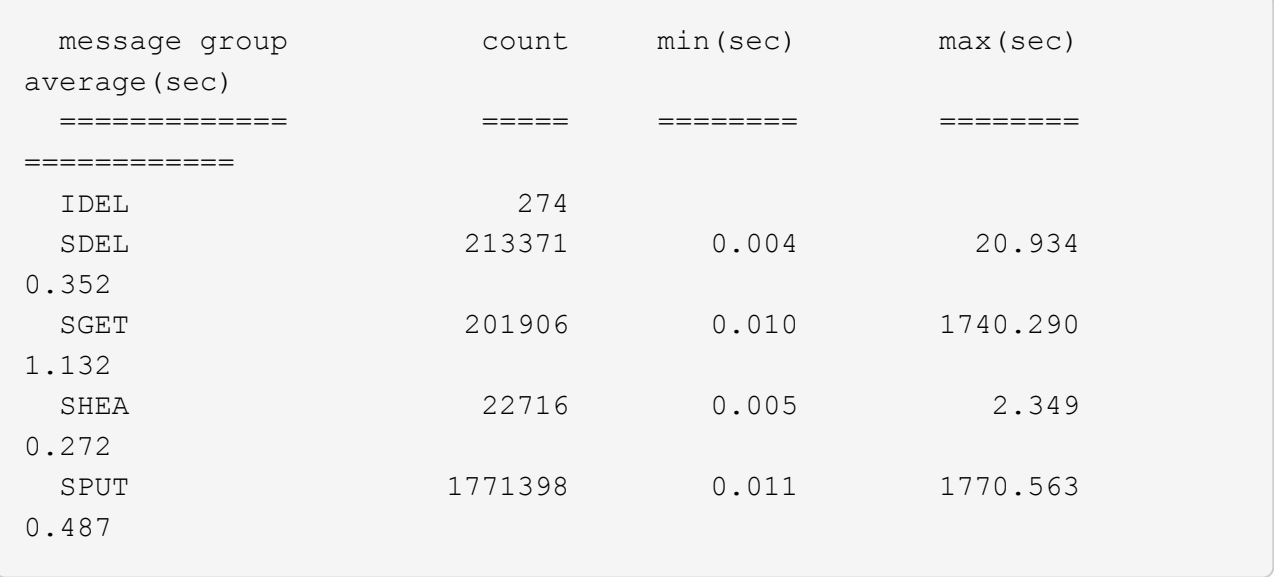

在此示例中, SGET ( S3 GET ) 操作的平均速度最慢, 为 1.13 秒, 但 SGET 和 SPUT ( S3 PUT ) 操作的最坏情况时间都较长,约为 1 , 770 秒。

b. 要显示速度最慢的10个检索操作、请使用grep命令仅选择SGET消息并添加长输出选项 (-1)以包括对象 路径: grep SGET audit.log | audit-sum -1

结果包括类型(对象或分段)和路径,您可以通过此类结果在审核日志中添加与这些特定对象相关的其 他消息。

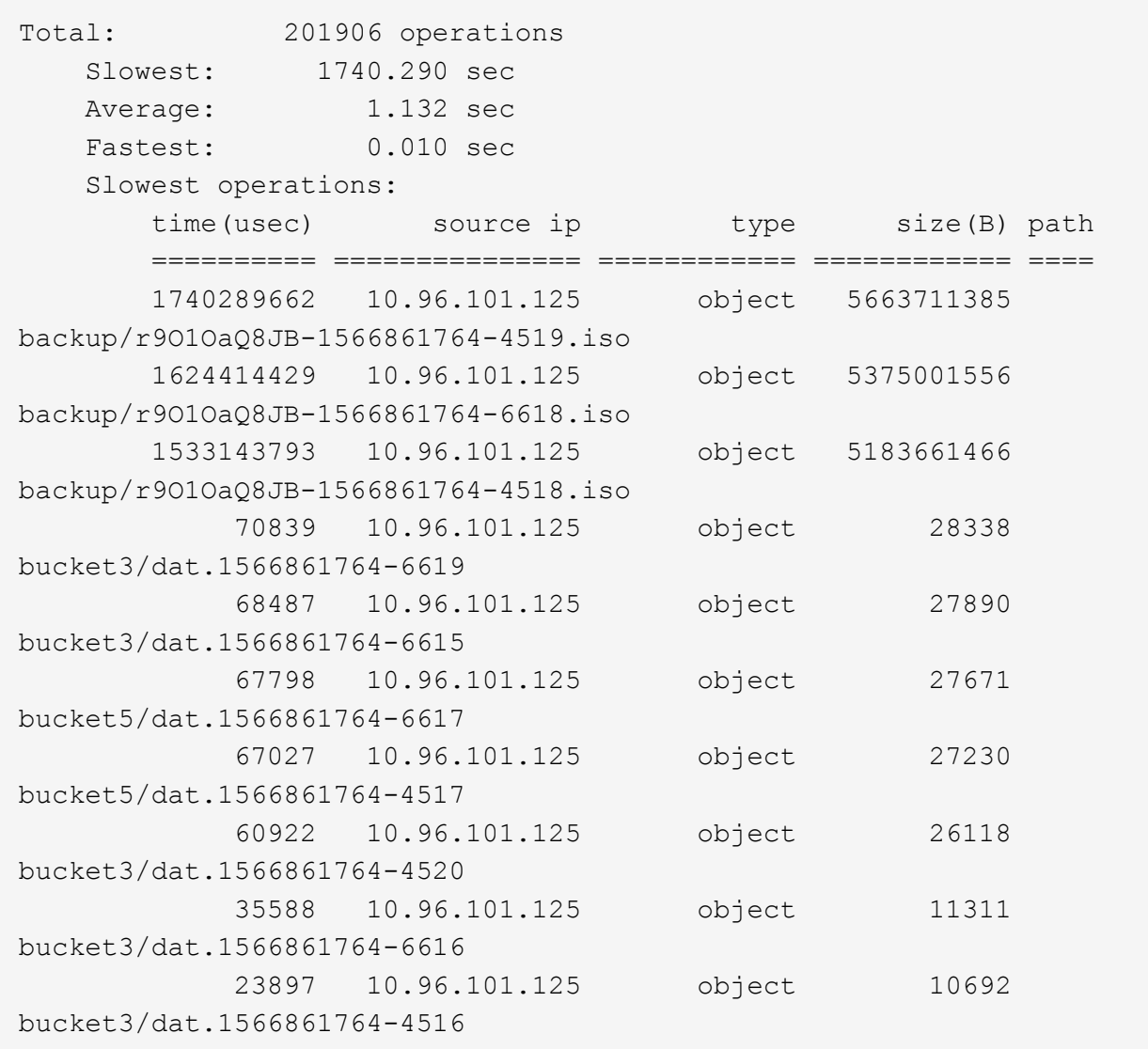

+ 在此示例输出中,您可以看到,三个最慢的 S3 GET 请求针对的是大小约为 5 GB 的对象,该大小远远大 于其他对象。大容量导致最差情况检索时间较慢。

3. 如果要确定要在网格中输入和检索的对象大小、请使用size选项 (-s):

audit-sum -s audit.log

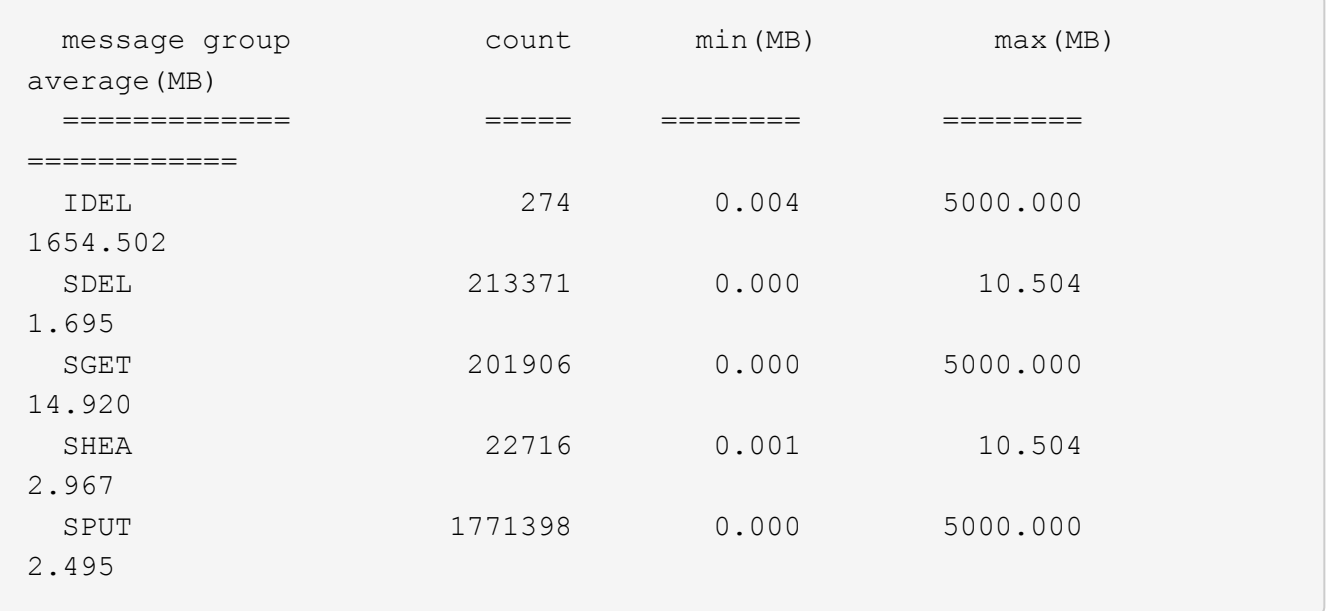

在此示例中, SPUT 的平均对象大小小于 2.5 MB ,但 SGET 的平均大小要大得多。SPUT 消息的数量远远 高于 SGET 消息的数量,这表明大多数对象永远不会被检索到。

- 4. 如果要确定昨天的检索速度是否较慢:
	- a. 在相应的审核日志上使用问题描述 命令并使用group-by-time选项 (-gt)、后跟时间段(例如15M、1H 、10S):

grep SGET audit.log | audit-sum -gt 1H

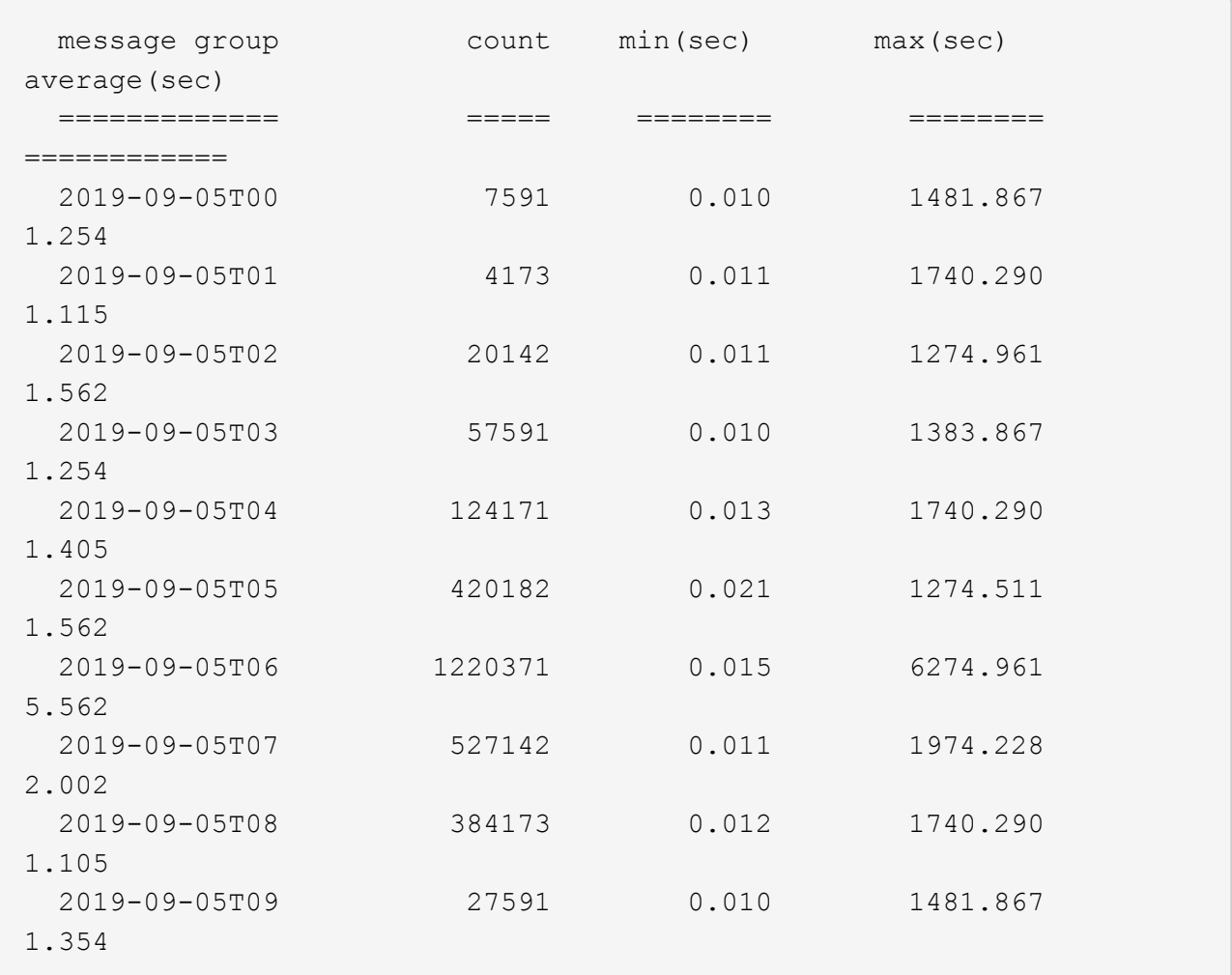

这些结果显示 S3 GET 流量在 06 : 00 到 07 : 00 之间达到高峰。这些时间的最大和平均时间也明显 较高,并且不会随着数量的增加而逐渐增加。这表明容量已超出某个位置,可能是在网络中,也可能是 在网格处理请求的能力中。

b. 要确定昨天每小时检索的对象大小、请添加size选项 (-s)到命令:

grep SGET audit.log | audit-sum -gt 1H -s

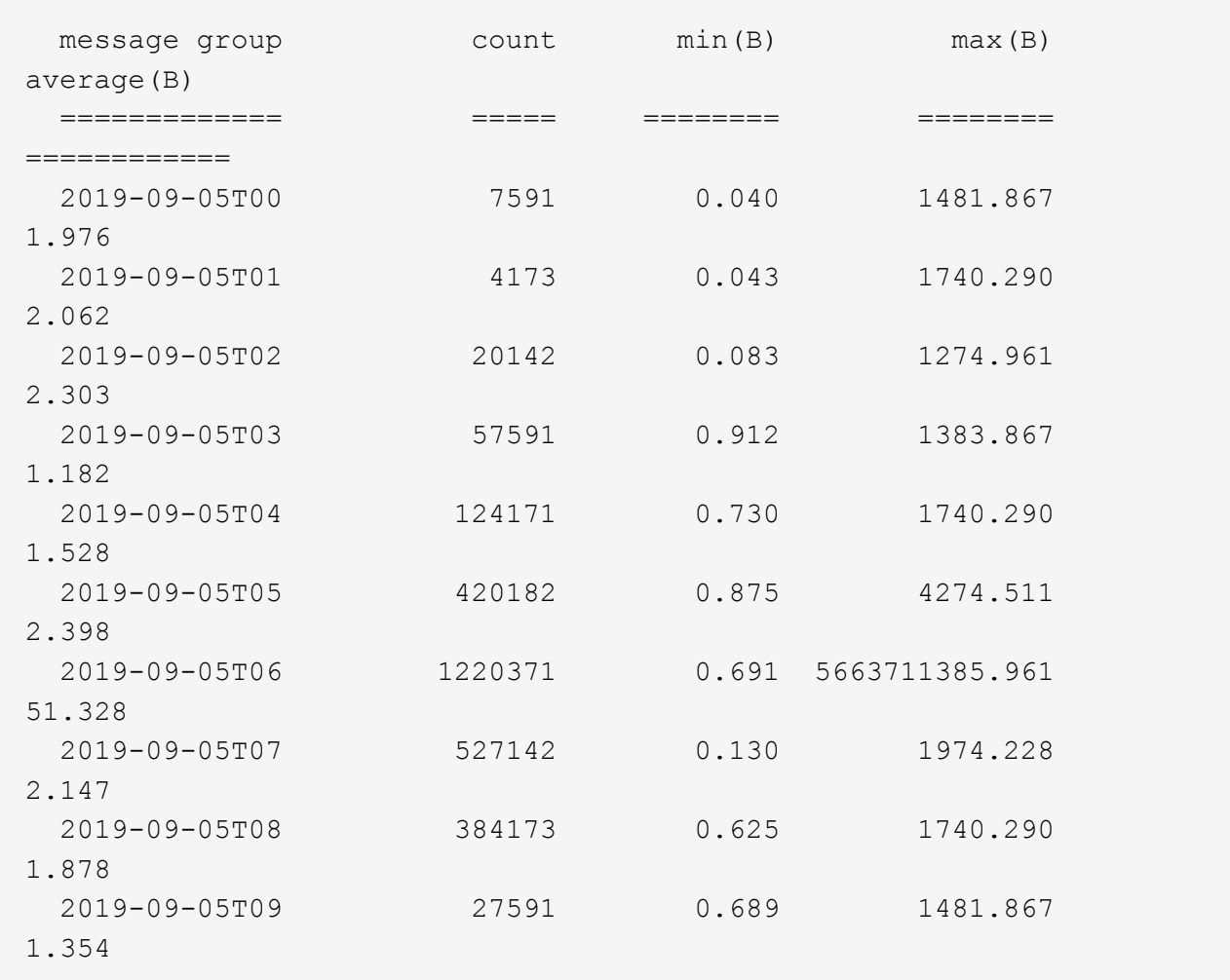

这些结果表明,当整体检索流量达到最大值时,会发生一些非常大的检索。

c. 要查看更多详细信息、请使用 audit-explain 用于查看该小时内所有SGET操作的工具:

grep 2019-09-05T06 audit.log | grep SGET | audit-explain | less

如果grep命令的输出应为多行、请添加 less 命令、一次显示一页(一个屏幕)的审核日志文件内容。

5. 如果要确定存储分段上的 SPUT 操作是否比对象的 SPUT 操作慢:

a. 首先使用 -go 选项、用于分别对对象和存储分段操作的消息进行分组:

grep SPUT sample.log | audit-sum -go

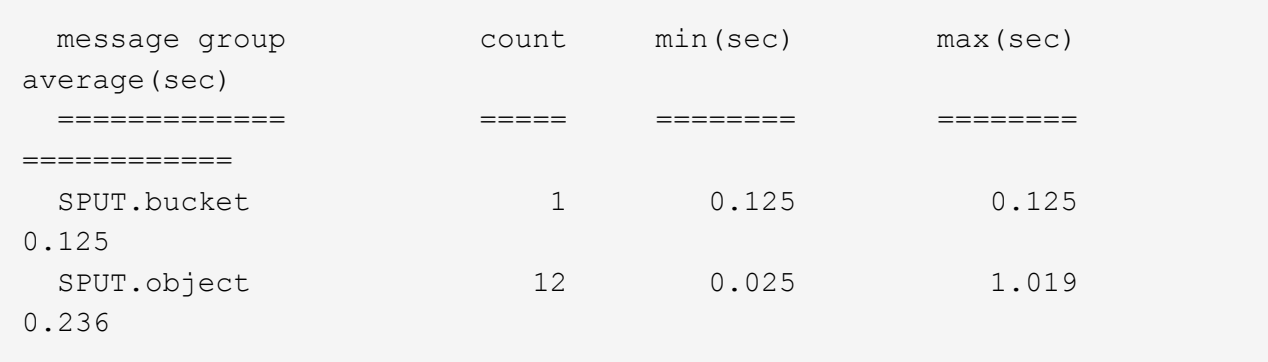

结果显示,存储分段的 SPUT 操作与对象的 SPUT 操作具有不同的性能特征。

b. 要确定哪些存储分段的SPUT操作最慢、请使用 -gb 选项、用于按存储分段对消息进行分组:

grep SPUT audit.log | audit-sum -gb

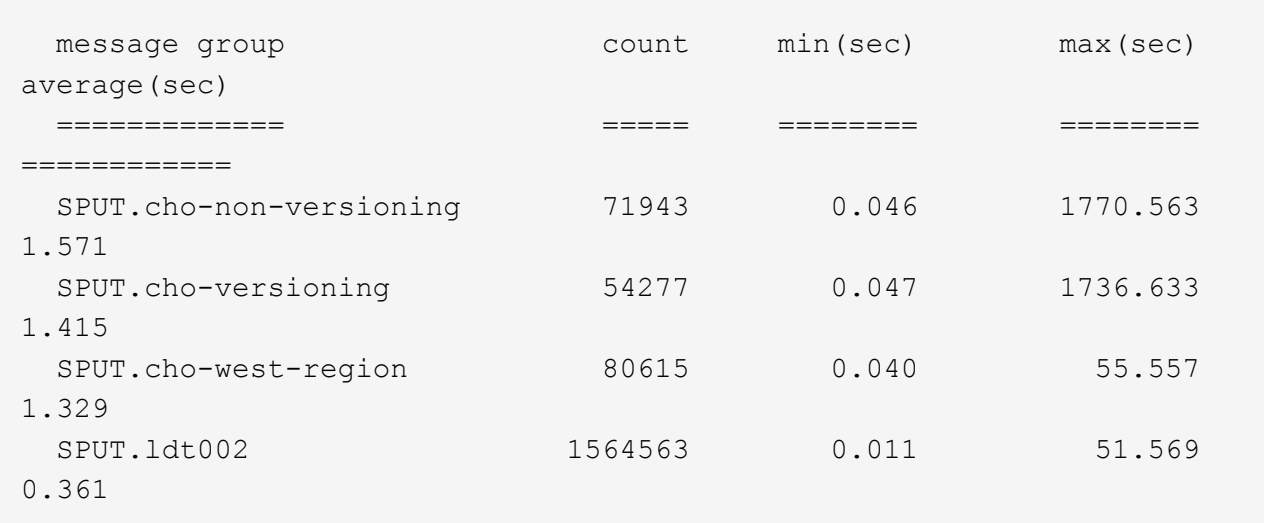

c. 要确定哪些分段的SPUT对象大小最大、请使用这两个 -gb 和 -s 选项:

grep SPUT audit.log | audit-sum -gb -s

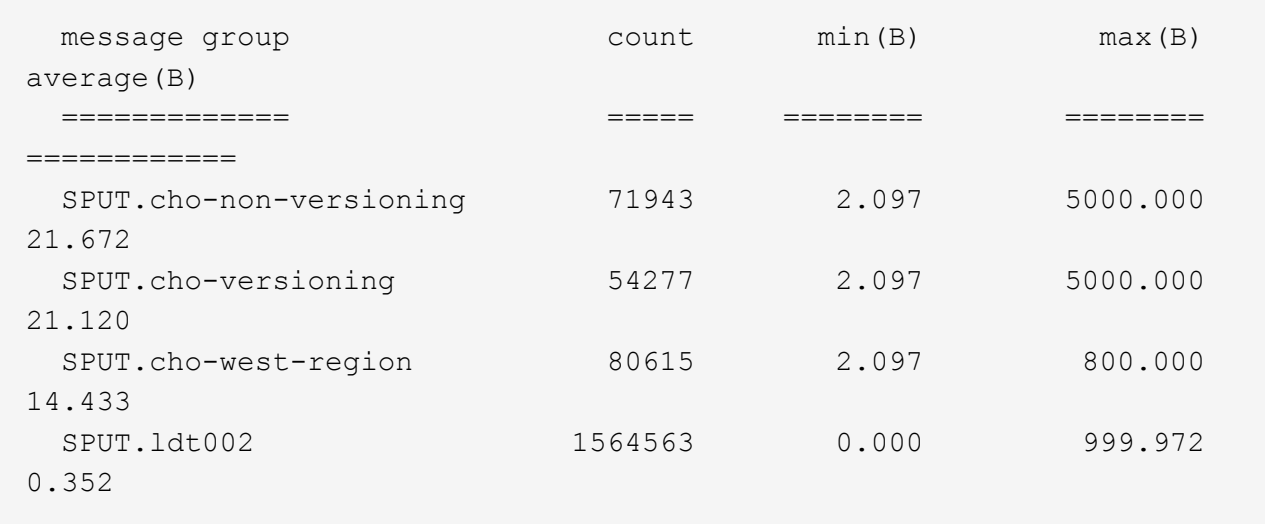

### 相关信息

["](#page-4-0)[使用](#page-4-0)[audit-explain](#page-4-0)[工具](#page-4-0)["](#page-4-0)

#### 版权信息

版权所有 © 2024 NetApp, Inc.。保留所有权利。中国印刷。未经版权所有者事先书面许可,本文档中受版权保 护的任何部分不得以任何形式或通过任何手段(图片、电子或机械方式,包括影印、录音、录像或存储在电子检 索系统中)进行复制。

从受版权保护的 NetApp 资料派生的软件受以下许可和免责声明的约束:

本软件由 NetApp 按"原样"提供,不含任何明示或暗示担保,包括但不限于适销性以及针对特定用途的适用性的 隐含担保,特此声明不承担任何责任。在任何情况下,对于因使用本软件而以任何方式造成的任何直接性、间接 性、偶然性、特殊性、惩罚性或后果性损失(包括但不限于购买替代商品或服务;使用、数据或利润方面的损失 ;或者业务中断),无论原因如何以及基于何种责任理论,无论出于合同、严格责任或侵权行为(包括疏忽或其 他行为),NetApp 均不承担责任,即使已被告知存在上述损失的可能性。

NetApp 保留在不另行通知的情况下随时对本文档所述的任何产品进行更改的权利。除非 NetApp 以书面形式明 确同意,否则 NetApp 不承担因使用本文档所述产品而产生的任何责任或义务。使用或购买本产品不表示获得 NetApp 的任何专利权、商标权或任何其他知识产权许可。

本手册中描述的产品可能受一项或多项美国专利、外国专利或正在申请的专利的保护。

有限权利说明:政府使用、复制或公开本文档受 DFARS 252.227-7013 (2014 年 2 月)和 FAR 52.227-19 (2007 年 12 月)中"技术数据权利 — 非商用"条款第 (b)(3) 条规定的限制条件的约束。

本文档中所含数据与商业产品和/或商业服务(定义见 FAR 2.101)相关,属于 NetApp, Inc. 的专有信息。根据 本协议提供的所有 NetApp 技术数据和计算机软件具有商业性质,并完全由私人出资开发。 美国政府对这些数 据的使用权具有非排他性、全球性、受限且不可撤销的许可,该许可既不可转让,也不可再许可,但仅限在与交 付数据所依据的美国政府合同有关且受合同支持的情况下使用。除本文档规定的情形外,未经 NetApp, Inc. 事先 书面批准,不得使用、披露、复制、修改、操作或显示这些数据。美国政府对国防部的授权仅限于 DFARS 的第 252.227-7015(b)(2014 年 2 月)条款中明确的权利。

商标信息

NetApp、NetApp 标识和 <http://www.netapp.com/TM> 上所列的商标是 NetApp, Inc. 的商标。其他公司和产品名 称可能是其各自所有者的商标。